# H5109 | H5110

# Модуль двигуна GoSmart ZigBee

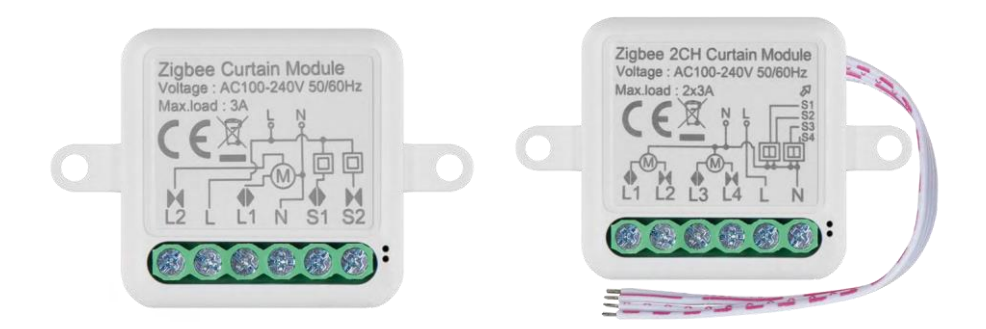

# m23 Mict

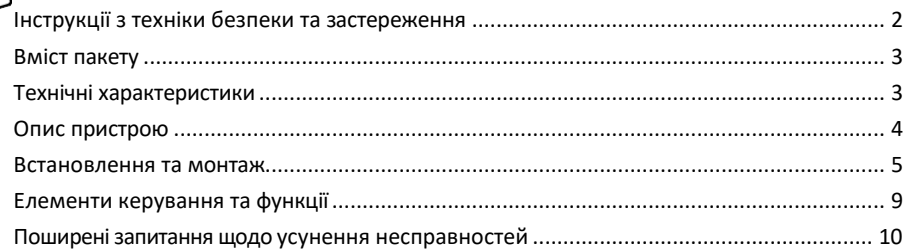

# <span id="page-1-0"></span>Інструкції з техніки безпеки та застереження

Перед використанням пристрою ознайомтеся з інструкцією з експлуатації. Дотримуйтесь інструкцій з техніки безпеки, наведених у цьому посібнику.

Компанія EMOS spol. s r.o. заявляє, що вироби H5109, H5110 відповідають основним вимогам та іншим відповідним положенням директив. Обладнання може вільно експлуатуватися на території ЄС. Декларацію про відповідність можна знайти на сайті http://www.emos.eu/download. Обладнання може експлуатуватися на підставі загального дозволу № VO-R/10/07.2021-8 з поправками.

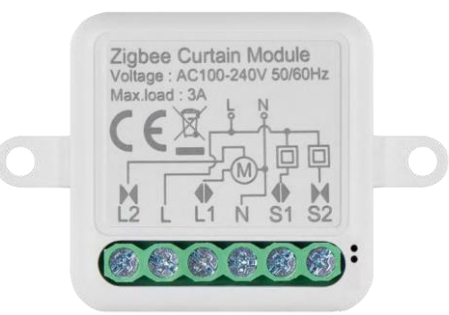

<span id="page-2-0"></span>Комплект поставки Комутаційний модуль Посібник з експлуатації

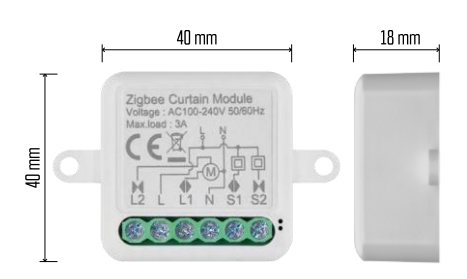

## Технічні характеристики

Живлення: змінний струм 100-240 В 50/60 Гц Розмір: 40 × 40 × 18 мм Вага нетто: 30 г Додаток EMOS GoSmart для Android та iOS Протокол зв'язку: ZigBee 3.0 (2402~2480 МГц)

<span id="page-3-0"></span>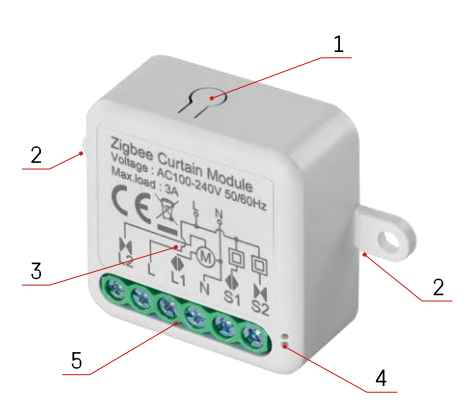

#### Опис пристрою

- 1 Кнопка RESET
- 2 Отвори для кріплення
- 3 Схема підключення відповідного модуля
- 4 Світлодіодний індикатор стану
- Блимає синім пристрій перебуває в режимі сполучення / відключився від мережі

• Горить синім кольором - пристрій працює в робочому режимі 5 - Клемна колодка для підключення кабелю

#### Повідомлення

Наполегливо рекомендується, щоб модуль Smart Switch встановлювала особа, яка має знання з електротехніки. Неякісно виконана установка може призвести до ураження електричним струмом. Уважно дотримуйтесь наведених нижче інструкцій і дотримуйтесь максимальних навантажень на обладнання, зазначених нижче, щоб забезпечити безпечну та належну роботу.

Максимальне навантаження

1 канальний модуль з провідниками LN - 3 А

2-канальний модуль з проводами LN - 2×3 A

Модулі ZigBee

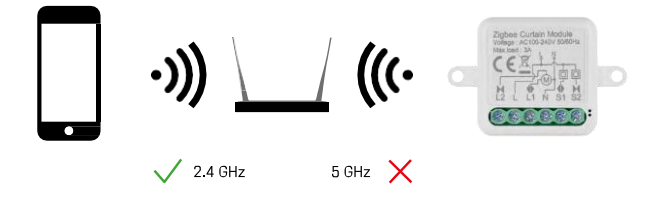

Щоб модулі ZigBee працювали, вони повинні бути підключені до шлюзу ZigBee. Сам шлюз ZigBee повинен бути підключений до мережі 2,4 ГГц.

#### <span id="page-4-0"></span>Встановлення та монтаж

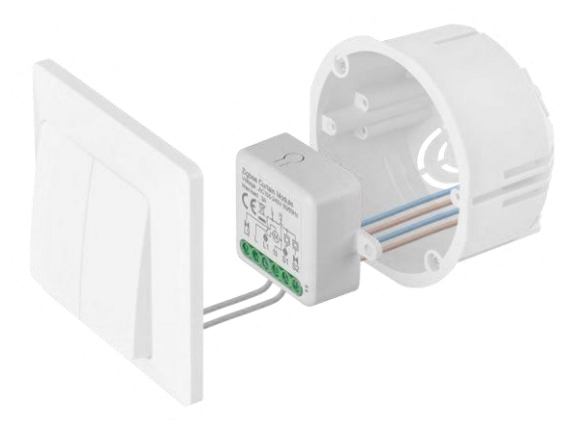

Помістіть підключений модуль в монтажну коробку під вимикачем або розеткою. Завдяки можливості фіксації, модуль також можна встановити в різних інших місцях (наприклад, під гіпсокартоном, у стелі...) Схему підключення можна знайти нижче.

З міркувань функціональності та безпеки важливо, щоб усі кабелі, підключені до цього модуля, були зачищені на кінці довжиною 7 мм.

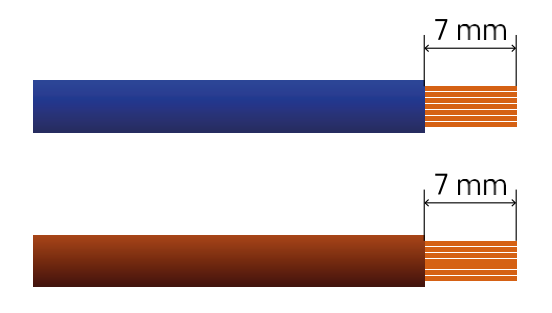

# Схеми підключення моторних модулів ZigBee

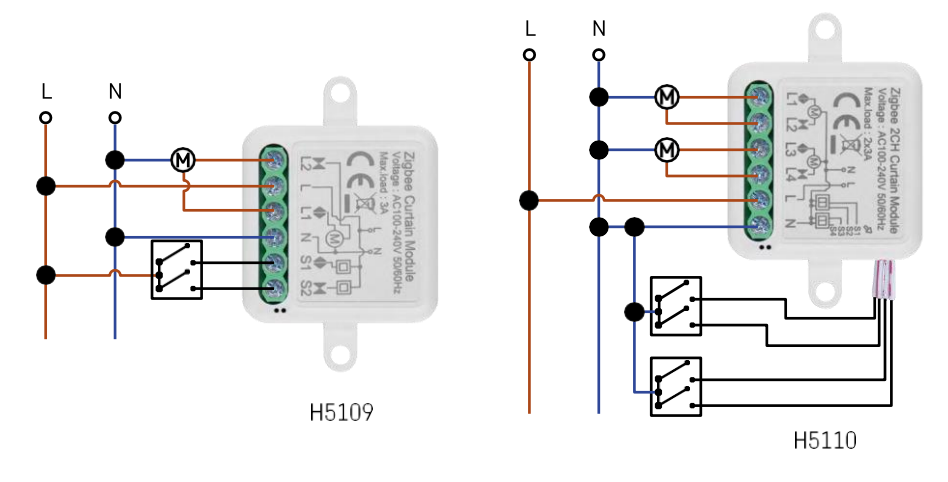

1 канальний модуль2 канальний модуль

#### Сполучення з додатком

Встановлення додатку EMOS GoSmart

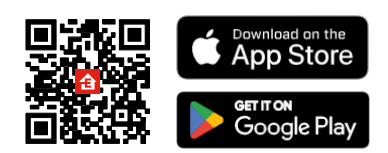

- Додаток доступний для Android та iOS через Google play та App Store.
- Будь ласка, відскануйте QR-код, щоб завантажити додаток.

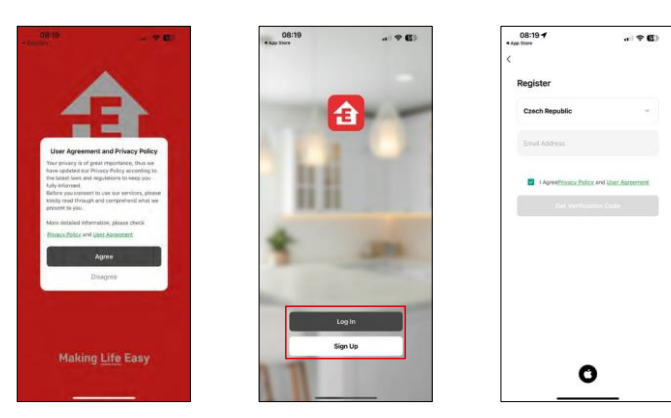

Відкрийте додаток EMOS GoSmart і підтвердіть політику конфіденційності, натиснувши Я згоден. Виберіть опцію реєстрації.

Введіть дійсну адресу електронної пошти та оберіть пароль. Підтвердіть свою згоду з політикою

конфіденційності. Натисніть зареєструватися.

#### Сполучення з додатком

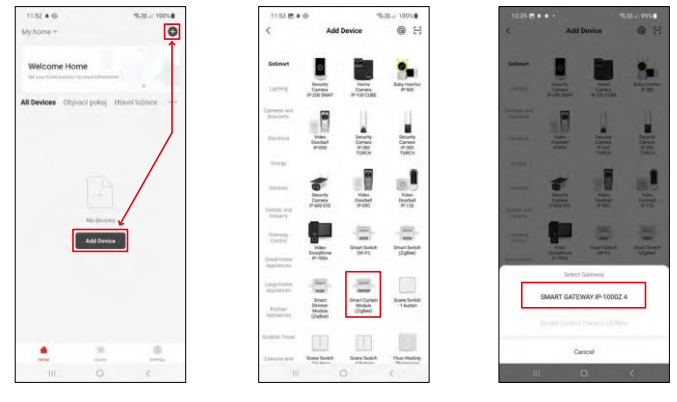

Виберіть Додати пристрій.

Виберіть категорію продуктів GoSmart і виберіть пристрій Smart Dimmer Module (ZigBee). Виберіть ZigBee-шлюз, з яким ви хочете створити пару з модулем. Цей шлюз потрібно додати в застосунок перед сполученням модуля.

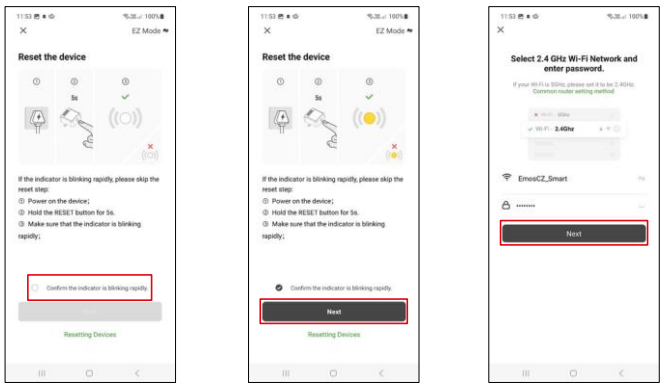

Скиньте модуль, утримуючи кнопку RESET протягом 5 секунд або перевернувши фізичний перемикач 6 разів (6 разів увімкнути і вимкнути) і перевіривши, чи блимає світлодіод.

Введіть ім'я та пароль вашої Wi-Fi мережі. Ця інформація залишається зашифрованою і використовується для віддаленого зв'язку модуля з вашим мобільним пристроєм.

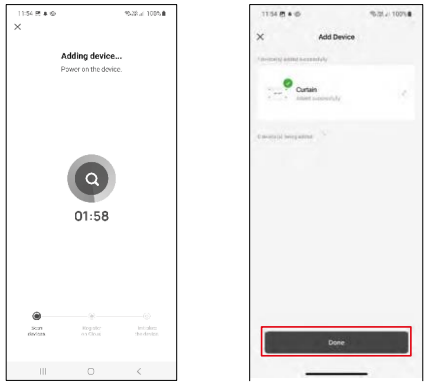

Пошук на пристрої буде виконано автоматично.

Після успішного сполучення додаток відобразить екран підтвердження. Використовуйте іконку олівця, щоб назвати модуль відповідно до ваших потреб.

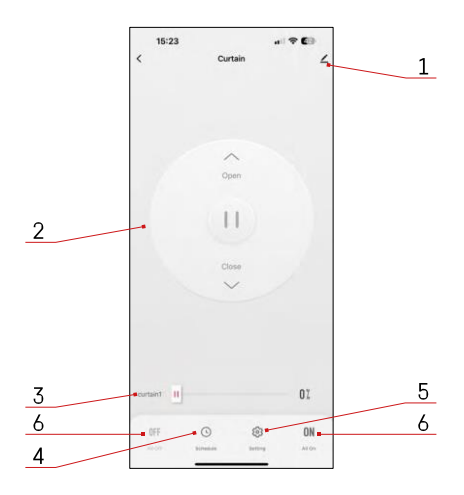

## <span id="page-8-0"></span>Елементи керування та функції

#### Піктограми та індикатори

- 1 Розширені налаштування (більш детально описані в наступному розділі)
- 2 Кнопка перемикання (Відкрити/Стоп/Закрити)
- 3 Відкрити/закрити до певної точки (наприклад, відкрити лише наполовину  $= 50\%)$
- 4 Планування
- 5 Калібрування модуля відповідно до ваших штор/мотора.
	- Точне калібрування точне калібрування до моменту, коли штора повністю відкрита або закрита.
	- Швидке калібрування встановіть час до повного відкриття завіси
- 6 Швидке відкривання/закривання

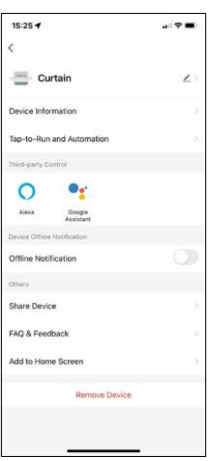

Опис налаштувань розширення

- Інформація про пристрій основна інформація про пристрій та його власника
- Сцени та автоматика перегляд сцен і автоматики, призначених для пристрою. Створення сцен можливе безпосередньо в головному меню програми в розділі "Сцени".
- Сповіщення про офлайн Щоб уникнути постійних нагадувань, буде надіслано сповіщення, якщо пристрій залишається в режимі офлайн більше 30 хвилин.
- Спільний доступ до пристрою надати доступ до керування пристроєм іншому користувачеві
- FAQ та зворотній зв'язок перегляньте найпоширеніші запитання разом з відповідями на них, а також можливість надіслати запитання/пропозицію/відгук безпосередньо нам
- Додати на домашній екран додайте іконку на домашній екран вашого телефону. Завдяки цьому кроку вам не доведеться щоразу відкривати пристрій через додаток, а просто натиснути безпосередньо на додану іконку, і ви потрапите прямо до модуля

### <span id="page-9-0"></span>Поширені запитання щодо усунення несправностей

Мені не вдається створити пару між пристроями. Що я можу зробити?

- Переконайтеся, що ви використовуєте мережу Wi-Fi 2,4 ГГц і маєте достатньо потужний сигнал
- Увімкніть для програми всі дозволи в налаштуваннях
- Переконайтеся, що ви використовуєте останню версію мобільної операційної системи та останню версію програми

Що робити, якщо я змінив мережу Wi-Fi або пароль?

• Модуль потрібно перезавантажити і знову з'єднати з додатком.

Що станеться, якщо мережа Wi-Fi перестане працювати?

• Якщо до модуля також підключено фізичний перемикач, пристроєм можна керувати без проблем. Однак ви не зможете керувати модулями через застосунок, доки не буде запущено мережу Wi-Fi. Виняток становлять ZigBee-модулі, якими можна керувати дистанційно за допомогою інших ZigBeeпристроїв, таких як EMOS H5011 Scenic Switch, навіть після відключення інтернету.